# **ITACA**

MATRICULACIÓN EN GRUPO DE REFERENCIA DE ALUMNADO DE UNIDADES ESPECÍFICAS EN CENTRO ORDINARIO

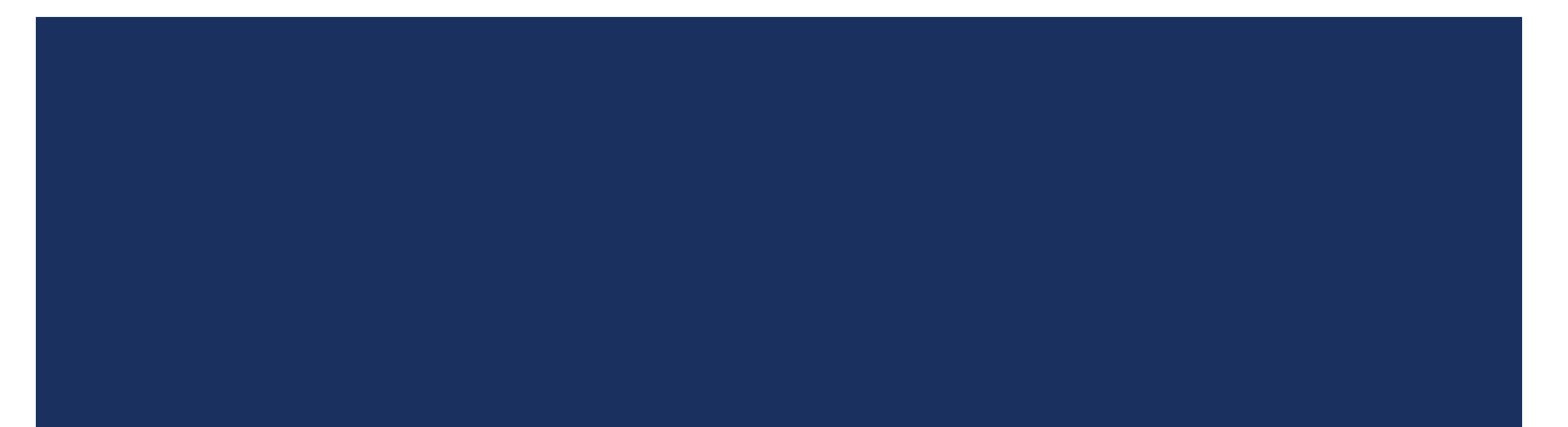

**RESOLUCIÓN de 6 de julio de 2023, del secretario autonómico de Educación y Formación Profesional, por la cual se dictan instrucciones para la organización y el funcionamiento de las unidades específicas ubicadas en centros docentes ordinarios sostenidos con fondos públicos para el curso 2023-2024.**

Aunque la propuesta de escolarización del alumnado sea, con carácter genérico, de modalidad ordinaria en unidad específica, solo a *los efectos de gestión administrativa, debe reflejarse en ITACA de la siguiente manera:*

- *a) Asignación a la unidad específica:*
- *– EEPRI, si la unidad está ubicada en centros docentes de educación infantil <sup>y</sup> educación primaria.*
- CYL, si se trata de una unidad específica que escolariza exclusivamente alumnado con trastorno del espectro del autismo (TEA) en *centros docentes de educación infantil y educación primaria.*
- *– EESO, para todos los tipos de unidades ubicadas en centros docentes de educación secundaria obligatoria.*
- b) Asignación al grupo ordinario de referencia: A cada alumna y alumno se le asignará el grupo ordinario de referencia en *aquellas asignaturas que el equipo educativo determine en el plan de actuación personalizado (PAP), siguiendo el procedimiento que determine la Administración educativa.*

Se han realizado ajustes en ITACA para permitir matricular de manera simultánea a alumnado en un grupo de referencia y en Unidades Específicas ubicadas en centros ordinarios.

De esta manera, el tratamiento en ITACA de este alumnado será más acorde con lo indicado en la normativa y posibilitará las siguientes acciones:

- Matricular en un grupo de Unidad Específica y, al mismo tiempo, en el grupo ordinario de referencia: en el horario del alumnado figurarán las horas que cursa en la Unidad Específica y, por otro lado, los contenidos en los que se incorpora al aula ordinaria junto al grupo de referencia.
- <sup>◾</sup> Pasar lista, introducir observaciones y comunicarse con las familias tanto desde el grupo ordinario como desde la Unidad Específica.
- Calificar al alumnado de la Unidad Específica durante los periodos de las diferentes evaluaciones.
- Incluir al alumnado de la Unidad Específica en la documentación académica prevista para el grupo de referencia: actas e informes de evaluación, expediente académico, consejo orientador…

Podrá matricularse al alumnado de Unidades Específicas en centros ordinarios utilizando el botón "Nuevo" de Itaca1 > Centro> Alumnado y creando una matrícula para el curso CyL/EPRI/EESO (según corresponda) y otra para el curso ordinario:

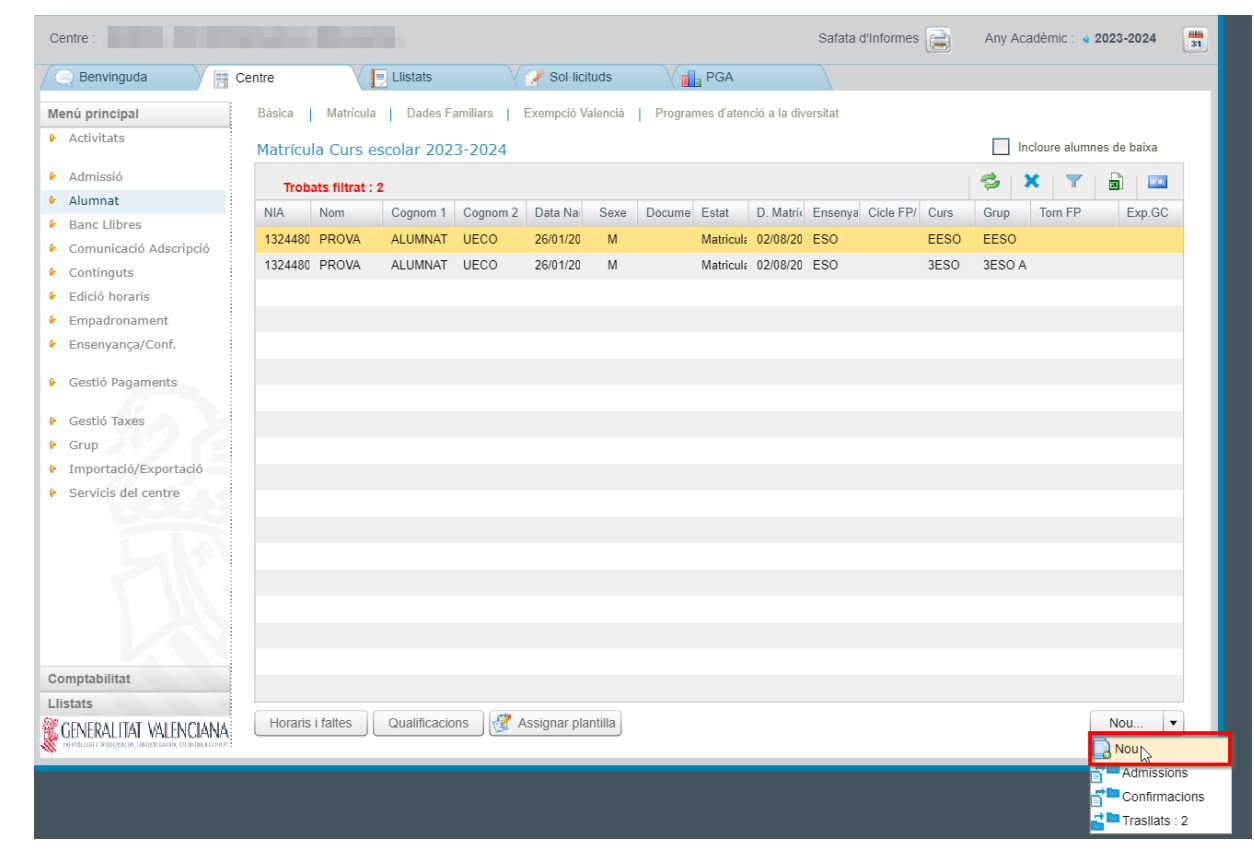

Dentro de cada matrícula, en la pestaña "Datos de matrícula", se asignarán los contenidos que vaya a cursar el alumnado según su plan de actuación personalizado (PAP):

1. En la matrícula del curso ordinario, se asignarán los contenidos que el alumnado de la Unidad Específica cursará en el grupo de referencia.

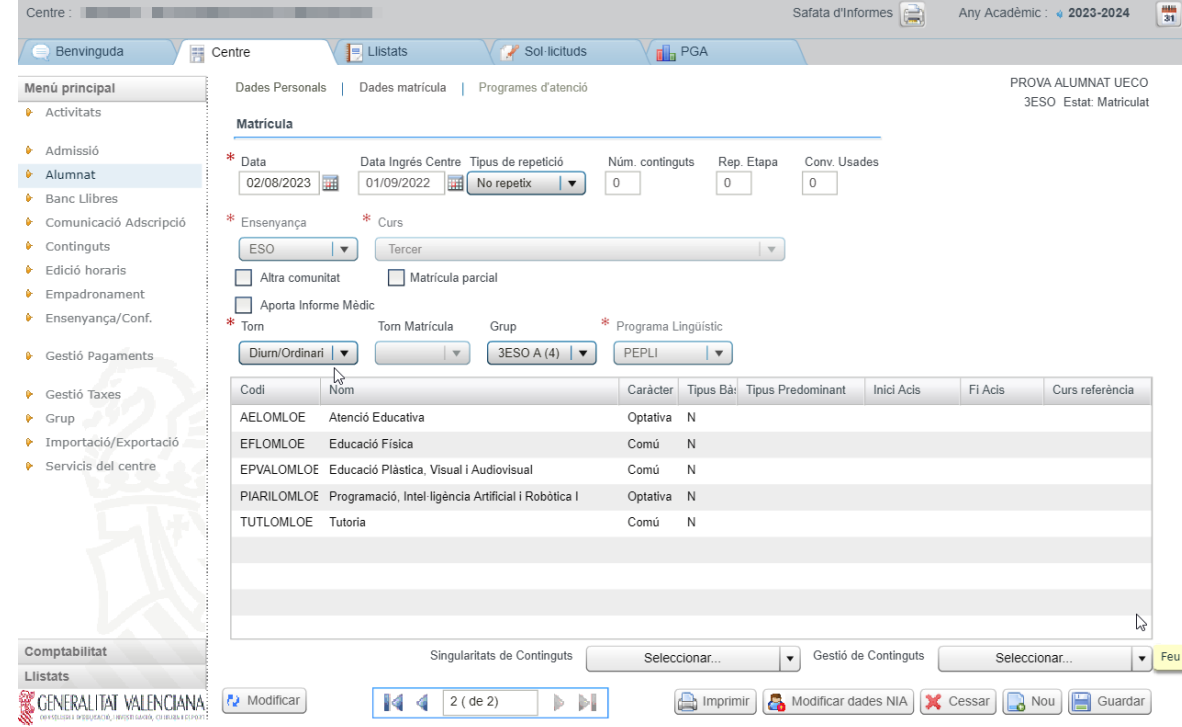

#### 2. En la matrícula del curso EPRI/CyL/EESO, se asignarán los contenidos propios de la Unidad Específica:

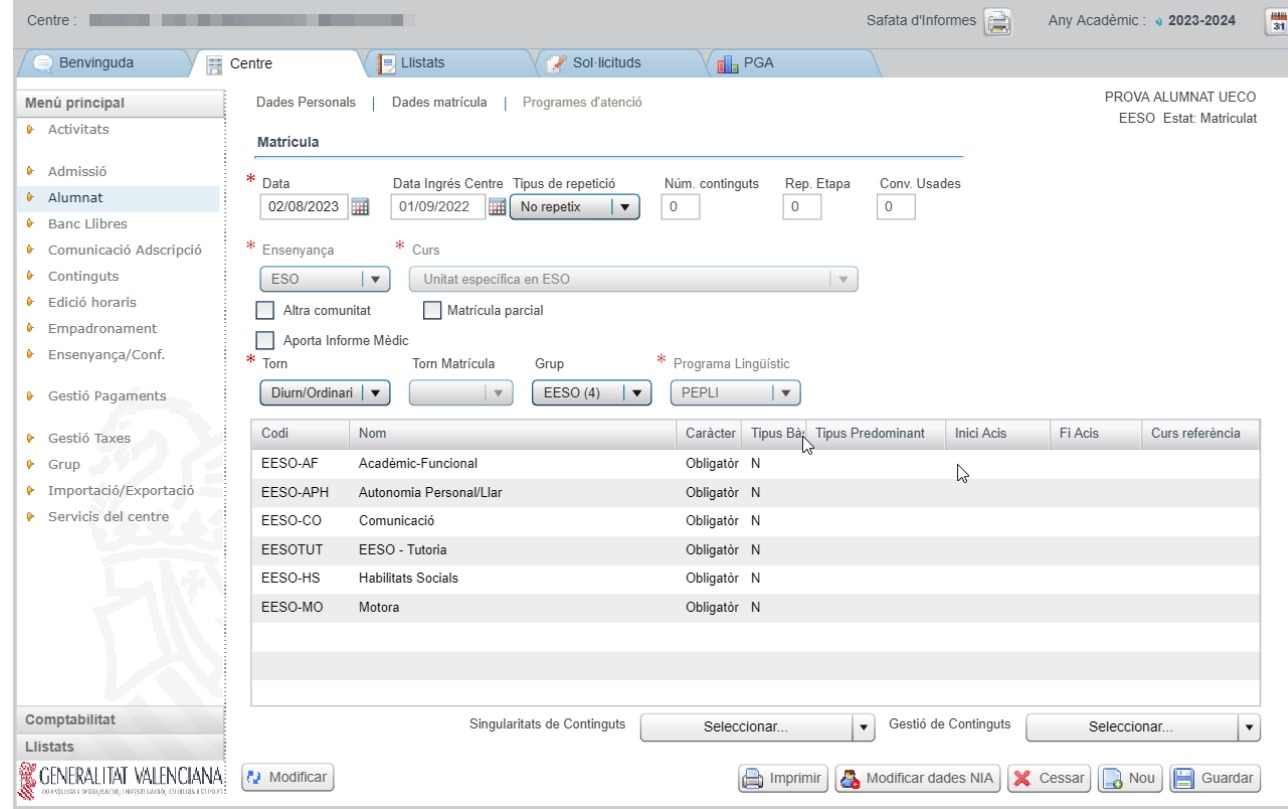

El horario de las sesiones correspondientes a los contenidos matriculados se asignará desde ITACA1 > Centro > Menú principal > Edición Horarios, siguiendo el procedimiento habitual.

Si el centro lo considera, una vez publicado el horario, puede utilizarse también la funcionalidad de Desdobles por Contenido/Docente/Sesión (ITACA3 GAC > Gestión > Grupos) para las siguientes situaciones que podrían darse:

- Alumnado matriculado en un contenido de la Unidad Específica que coincide en alguna sesión con el contenido del grupo de referencia al que asiste. La gestión del desdoble se realizará desde el grupo de la Unidad Específica, desasignando al alumno/a del contenido en las sesiones correspondientes.
- Alumnado matriculado en un contenido del grupo de referencia que coincide en alguna sesión con un contenido de la Unidad Específica al que asiste. Se trata de la situación inversa a la anterior: la gestión del desdoble se realizará desde el grupo ordinario de referencia, desasignando al alumno/a del contenido en las sesiones correspondientes.

Instrucciones para asignar/desasignar alumnado utilizando la configuración de desdobles por Contenido / Docente / Sesión:

- 1. Acceder a ITACA3 GAC > Gestión > Grupos. Acceder, dentro del grupo correspondiente, a la pestaña Desdobles.
- 2. Seleccionar la opción "Por Contenido/Docente/Sesión" y, a continuación, el contenido y el/la docente en los desplegables. Pulsar "Gestión de desdobles por sesión":

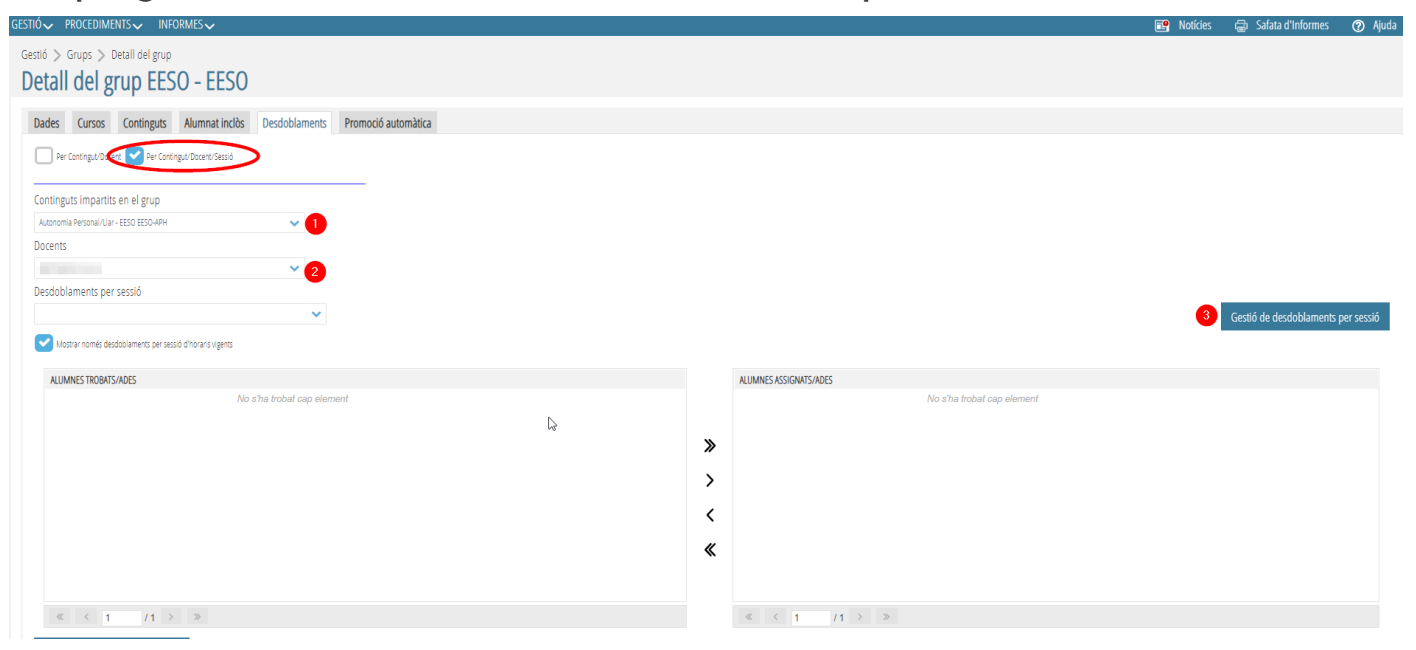

3. Pulsamos el botón "Nuevo" para acceder a las sesiones horarias disponibles del contenido elegido:

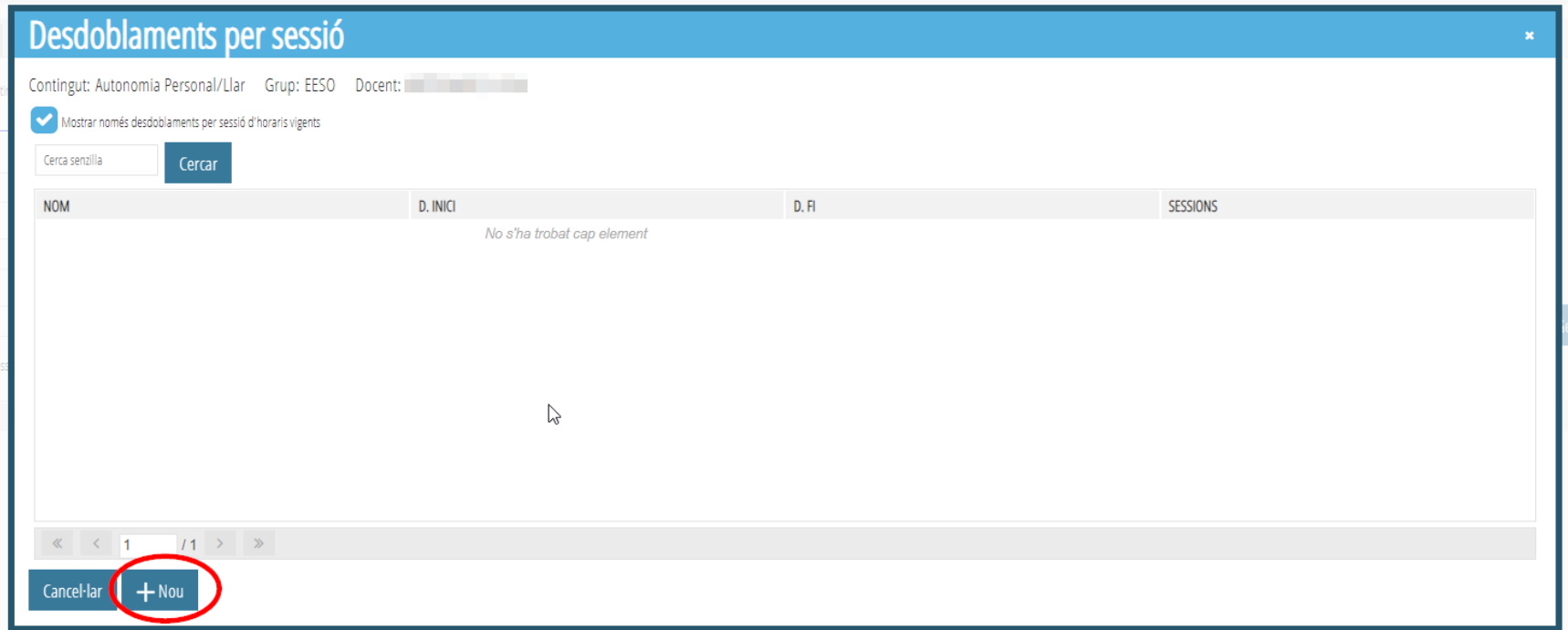

4. A continuación, se identifica el nuevo desdoble con un nombre, seleccionamos la/s sesión/es en las que debe realizarse la asignación de alumnado y pulsamos Guardar. Se repite esta acción en cada una de las sesiones que requieran una asignación de alumnado diferente:

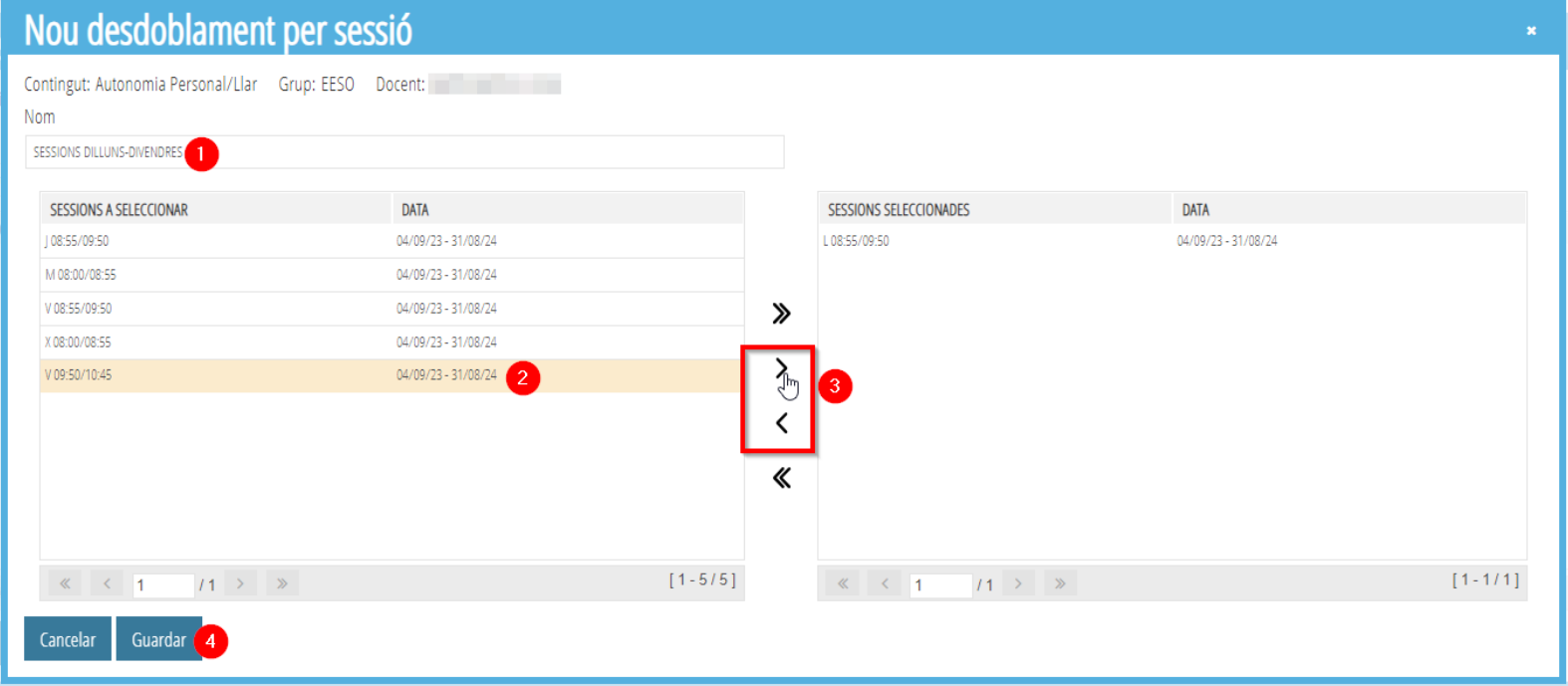

5. Desde la pestaña de Desdobles, seleccionamos en los desplegables el contenido, el/la docente y el/los desdobles que han sido configurados. En la parte inferior de la pantalla se mostrarán los alumnos disponibles para que podamos asignarlos o desasignarlos según corresponda. Finalmente, debe pulsarse el botón Guardar para que se almacenen los cambios.

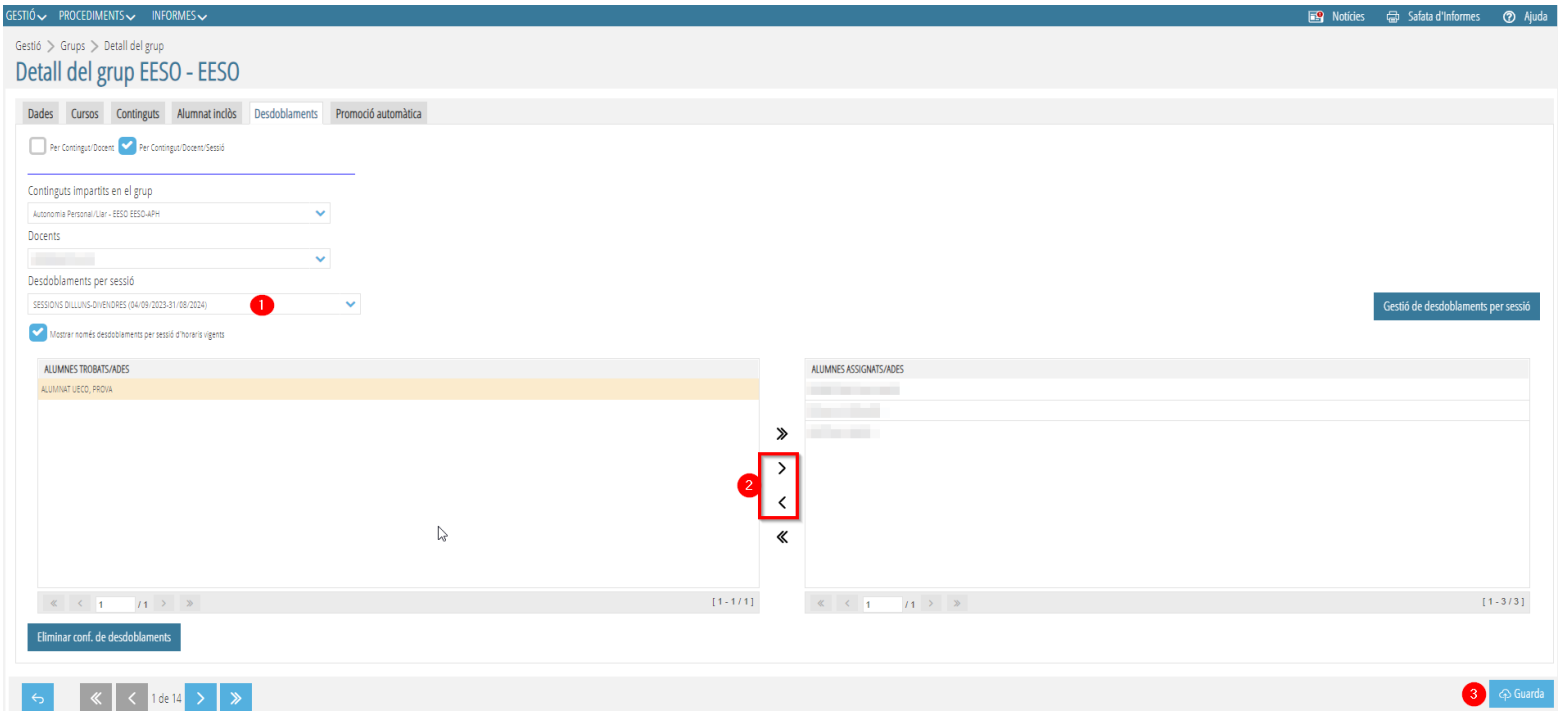

#### FUNCIONALIDADES DISPONIBLES PARA DOCENTES

Una vez configurados en ITACA los pasos descritos anteriormente, el o la docente podrá realizar las siguientes tareas desde el Módulo Docente 2 [\(https://docent.edu.gva.es\)](https://docent.edu.gva.es/), según el procedimiento habitual:

- Faltas de asistencia
- Comportamientos del alumnado
- **Calificaciones**
- <sup>◾</sup> Comunicaciones con la familia del alumno/a

Los/las docentes de la Unidad Específica visualizarán al alumnado matriculado en los contenidos específicos, y los/las docentes del grupo de referencia visualizarán a este alumnado junto al resto del grupo ordinario. Si se han configurado los desdobles correctamente, aparecerá el alumnado en las sesiones en las que ha sido asignado, según se muestra en las imágenes siguientes.

#### FUNCIONALIDADES DISPONIBLES PARA DOCENTES

En esta sesión, la alumna del ejemplo asiste con el grupo de referencia 3ESOA al contenido de Educación Plástica, Visual y Audiovisual, por lo que no se visualiza en el grupo de la Unidad Específica.

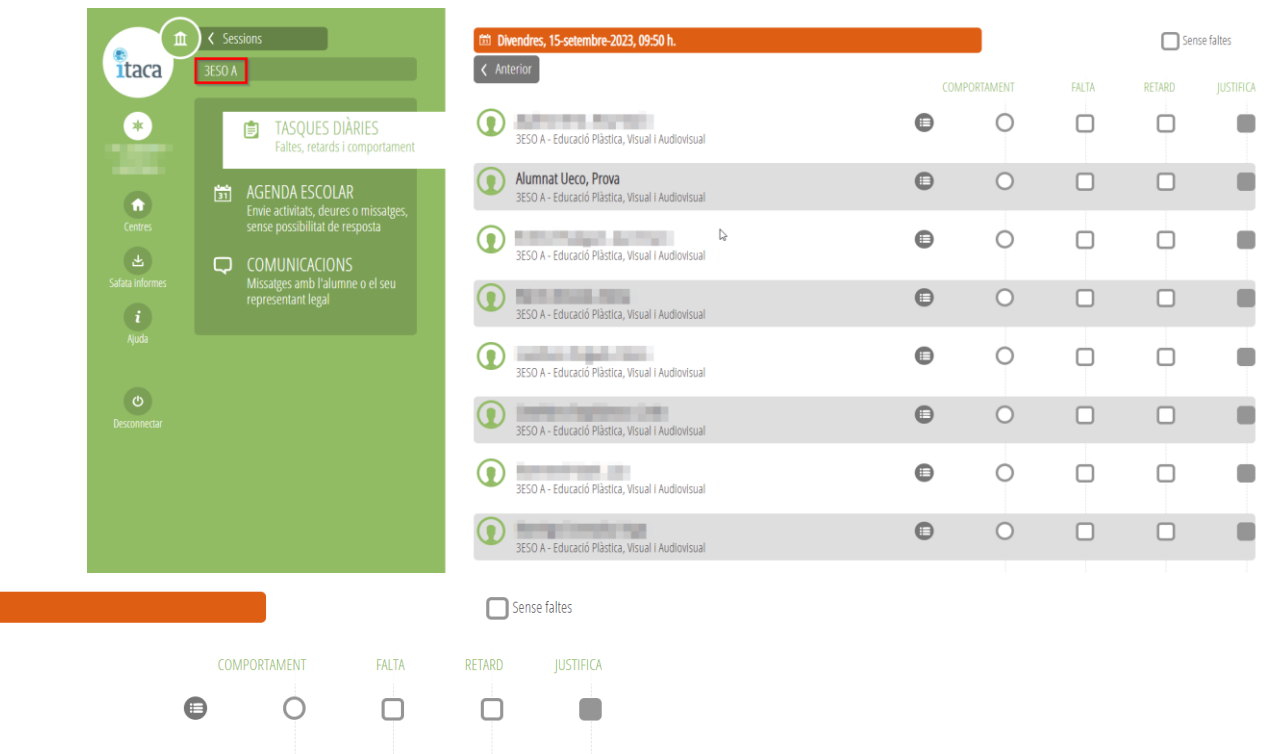

 $\blacksquare$ 

 $\overline{\left( \left( \right. \right)}$  Sessions **till** Divendres, 15-setembre-2023, 09:50 h. itaca .<br>Següer  $\bullet$  . The set of  $\bullet$ 盘 **ED** TASQUES DIÀRIES FFSO - Autonomia Personal/Llar Faltes, retards i comportament **Service Control**  $\qquad \qquad \qquad \qquad \qquad \qquad \qquad \qquad \qquad$  $\circ$  $\Box$  $\Box$ **The Centres**  $\frac{1}{31}$  AGENDA ESCOLAR EESO - Autonomia Personal/Llar **Soldier Street**  $\qquad \qquad \bigoplus$  $\circ$  $\Box$  $\Box$  $\left( \bullet \right)$  $\begin{pmatrix} 2 \\ 1 \end{pmatrix}$ EESO - Autonomia Personal/Llar  $\Box$  COMUNICACIONS fata inforn Missatges amb l'alumne o el seu<br>nepresentant legal  $\bigcirc$ 

### FUNCIONALIDADES DISPONIBLES PARA DOCENTES

Respecto a las calificaciones y comunicaciones, cada docente tendrá disponible al alumnado matriculado en los contenidos que tenga asignados en su horario:

- El profesorado de la Unidad Específica tendrá disponible a todo el alumnado matriculado en contenidos del grupo EPRI, CyL o EESO.
- El profesorado del grupo de referencia, visualizará al alumnado de la Unidad Específica junto al resto del grupo ordinario.

De la misma manera, aparecerá este alumnado junto al grupo de referencia en listados de clase, orlas, actas, informes de evaluación, etc.Annex X / Anexo X

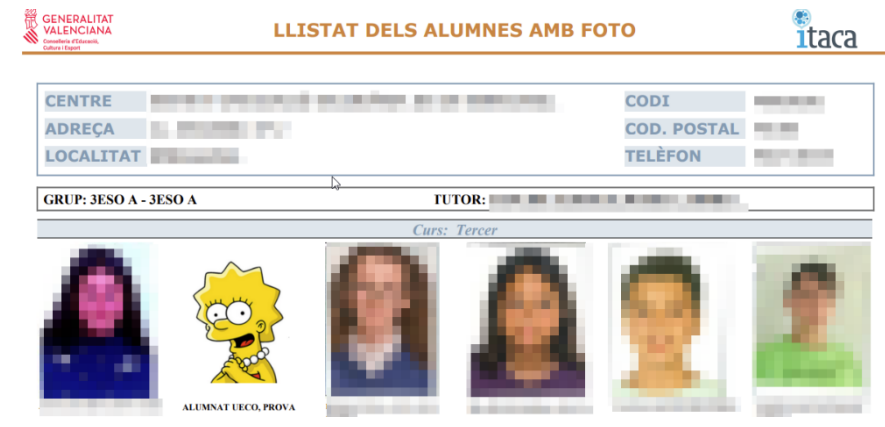

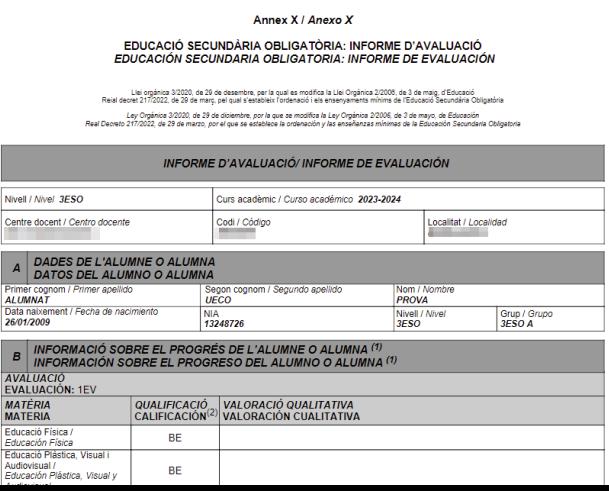